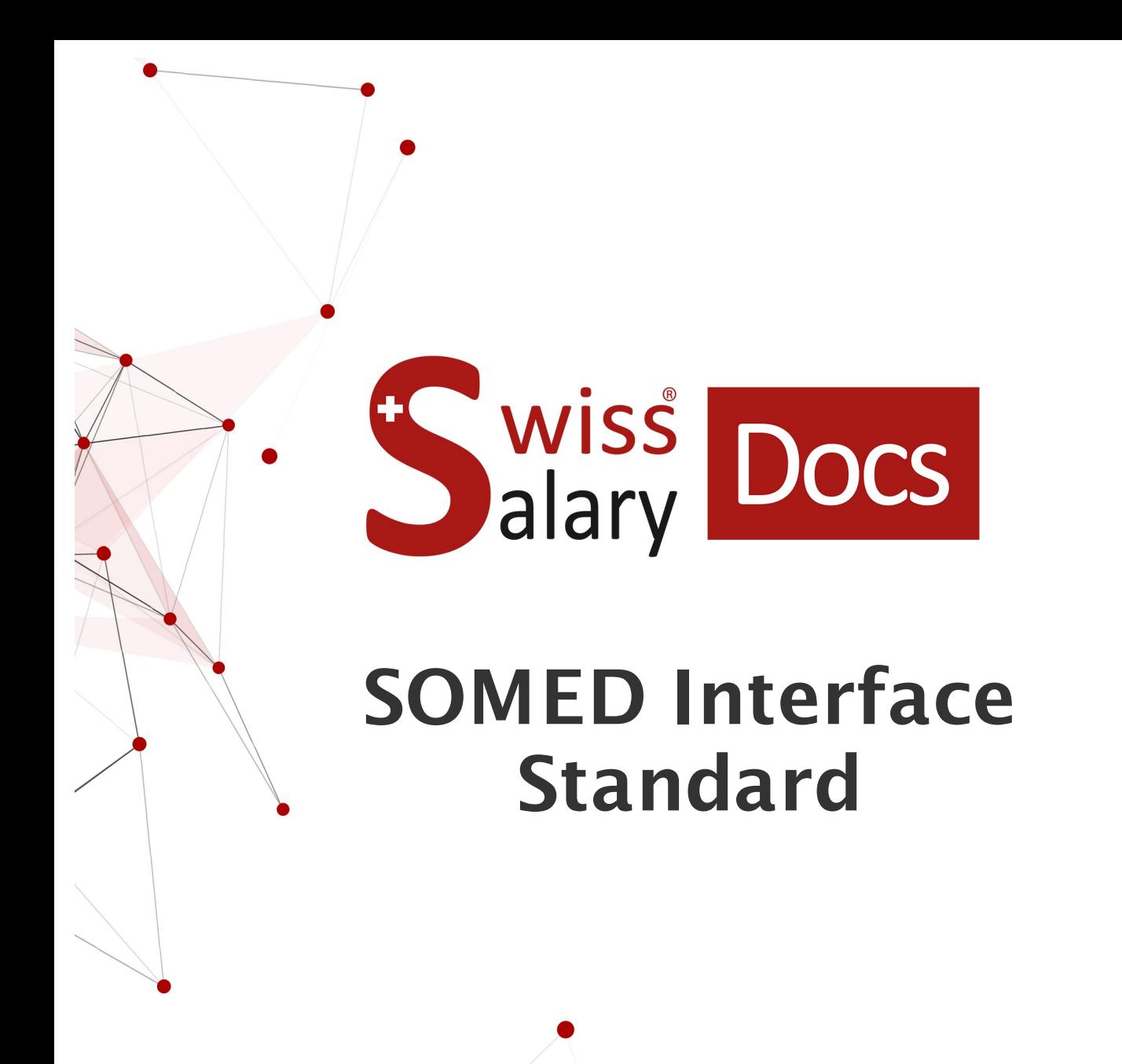

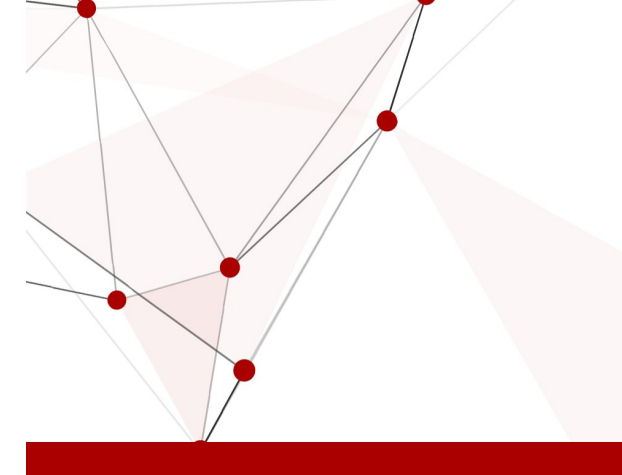

Date: Pour plus d'informations: [docs.swisssalary.ch](https://docs.swisssalary.ch/)25.01.2023

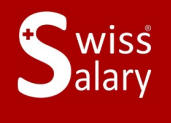

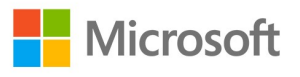

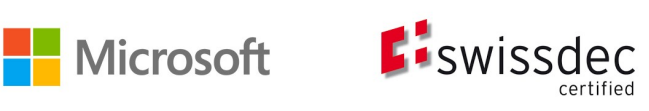

# **Informations légales**

SwissSalary Ltd. se réserve l'application de l'ensemble des droits découlant du présent document.

Aucun élément du présent ouvrage ne peut être reproduit, sous quelque forme ou de quelque manière que ce soit grafiquement, électroniquement ou mécaniquement, ni copié ou enregistré à l'aide d'un système de stockage d'informations et d'interrogation de données - sans l'autorisation écrite de SwissSalary Ltd.

SwissSalary Ltd. conserve intégralement tous ses droits de propriété intellectuelle, en particulier tous les droits de brevet, de conception, d'auteur, de protection des noms et des sociétés, ainsi que les droits concernant son savoir-faire.

Bien que ce document ait été rédigé avec le plus grand soin, SwissSalary Ltd. décline toute responsabilité en cas d'erreur, d'omission ou de dommages résultant de l'utilisation d'informations contenues dans le présent document ou de l'utilisation des programmes et du code source associé. SwissSalary Ltd. ne peut en aucun cas être tenue responsable des pertes de bénéfice, dommages commerciaux ou tout autre dommage provoqué ou supposé être provoqué, directement ou indirectement, par ce document.

#### **copyright 1998 - 2023 Swisssalary Ltd.**

Date de la modification: 25.01.2023

#### **Mentions légales**

SwissSalary AG (SwissSalary Ltd.) Bernstrasse 28 CH-3322 Urtenen-Schönbühl **Schweiz** 

[support@swisssalary.ch](mailto:support@swisssalary.ch) [swisssalary.ch](https://swisssalary.ch/) Tél.: +41 (0)31 950 07 77

#### **Média social**

**[Twitter](https://twitter.com/swisssalary) [Xing](https://www.xing.com/companies/swisssalaryltd.) [LinkedIn](https://www.linkedin.com/company/3851531) [Instagram](https://www.instagram.com/swisssalary.ltd/)** [Facebook](https://www.facebook.com/swisssalary.ch) [Youtube](https://www.youtube.com/channel/UCuKQoCXAYg5ImInBh602zFA)

**Certification [Swissdec](https://www.swissdec.ch/de/zertifizierte-software-hersteller/)** 

# **Index**

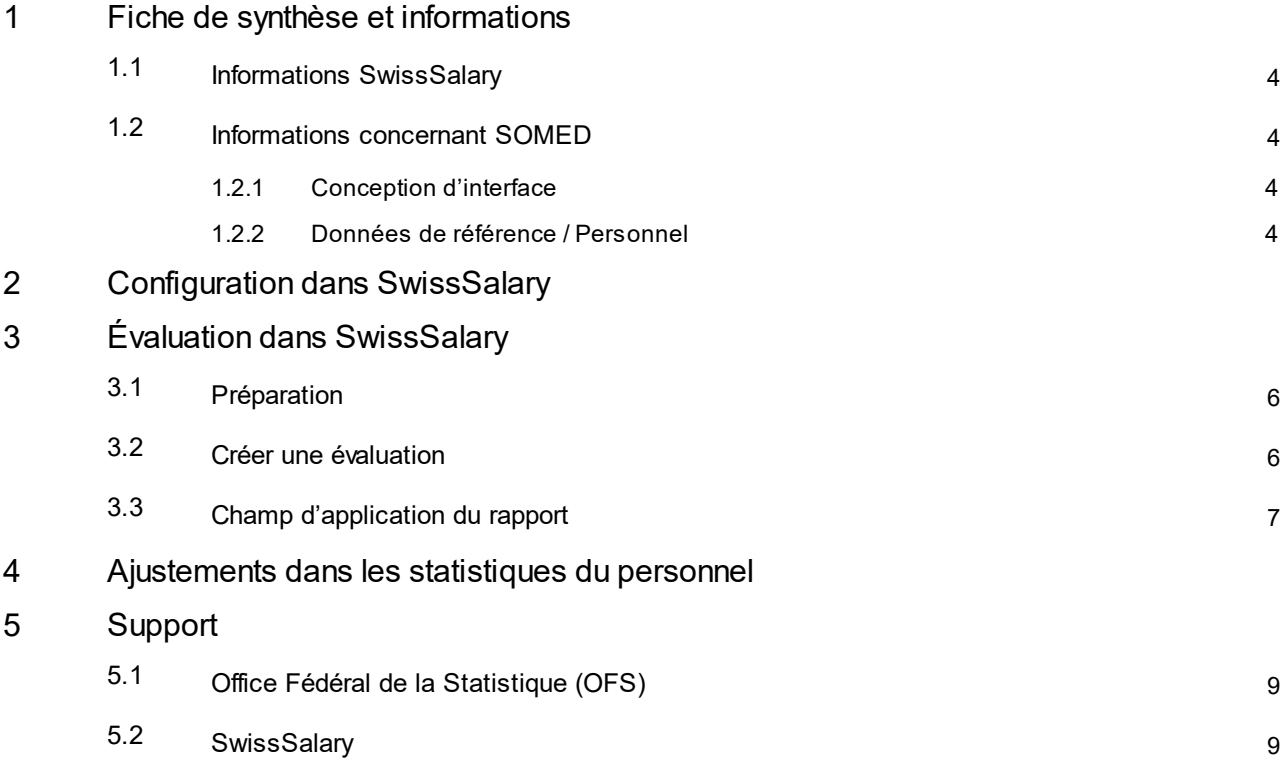

# <span id="page-3-0"></span>**1 Fiche de synthèse et informations**

### **1.1 Informations SwissSalary**

- · SwissSalary offre une interface d'exportation pour SOMED.
- · L'utilisation des interfaces requiert la licence de SwissSalary **Plus**.

### <span id="page-3-1"></span>**1.2 Informations concernant SOMED**

Vous trouverez des informations concernant SOMED sous le lien suivant: [Application](https://www.bfs.admin.ch/bfs/fr/home/statistiques/sante/enquetes/somed/application-aide-utilisateurs.html) et aide pour les utilisateurs | Office Fédéral de la Statistique (admin.ch)

### <span id="page-3-2"></span>**1.2.1 Conception d'interface**

Vous trouverez la conception d'interface sous le lien suivant (pdf): <https://dam-api.bfs.admin.ch/hub/api/dam/assets/15224088/master>

### <span id="page-3-3"></span>**1.2.2 Données de référence / Personnel**

Pour les Ressources Humaines, seul l'enregistrement « SCA1: Personnel une ligne par personne / Personnel, une ligne par employé » a valeur de référence. --> Détails conformément à la conception d'interface.

# <span id="page-4-0"></span>**2 Configuration dans SwissSalary**

Si les paramétrages suivants ne sont pas disponibles dans SwissSalary, ils doivent être effectués pour SOMED:

### **Statistiques du personnel**

Si les champs de statistiques requis dans SwissSalary ne sont pas disponibles chez vous, veuillez vous adresser à notre assistance. Elle vous fournira le fichier dont vous avez besoin: [support@swisssalary.ch](mailto:support@swisssalary.ch) Remarque --> Il ne peut être considéré comme exhaustif | Origine des champs de staitistiques = OFS/Statistiques *des institutions médico-sociales / Enregistrement« SCA1: Personnel une ligne par personne / Personnel, une ligne par employé ».*

Importer les champs de statistiques (SOMED Statistic.txt) dans SwissSalary (Cloud SaaS): « Configuration – Statistiques du personnel – Actions – Interface – Importer» --> Importer le fichier

*Pour les solutions onPrem (sur site) ou SwissSalary NAV: « Gestion SwissSalary – Statistiques du personnel – Interface – Importer» --> Importer le fichier*

Les champs et sous-tableaux sont importés pour les statistiques / le groupe SOMED-04,-06,-09,-33.

### **Évaluation**

*Configuration initiale pour les solutions sur site ou SwissSalary NAV:* « Rapport Général – Modifier – Nouveau » --> ID de Rapport: sélectionner l'ID d'objet 3009319 (les champs restants sont automatiquement saisis/complétés)

Le rapport est conçu selon les directives de l'OFS (structure du fichier) --> [Link](https://www.bfs.admin.ch/bfsstatic/dam/assets/15224088/master)

# <span id="page-5-0"></span>**3 Évaluation dans SwissSalary**

### **3.1 Préparation**

L'attribution des champs de statistiques s'effectue sous « Employé – Statistiques du personnel – Modifier la liste - …… - Groupe» -> procéder à l'attribution souhaitée selon les directives de l'OFS.

- SOMED | Type de formation pour le type « 11 », l'origine du diplôme n'est pas requise; pour le type « 20 », l'origine du diplôme ne doit PAS être indiquée
- · SOMED | Poste occupé
- · SOMED | Compte de rémunération
- · SOMED | Origine du diplôme

### <span id="page-5-1"></span>**3.2 Créer une évaluation**

Dans SwissSalary (Cloud SaaS), le rapport peut être consulté directement à l'aide de « Recherche » (loupe) –« Statistiques SOMED 2.7».

Pour les solutions sur site ou SwissSalary NAV, voir sous : « Rapports Général - Statistiques SOMED 2.7 »

#### Compléter les données du rapport:

### **Options** Date de fin d'année 31.12.yyyy Sélectionner l'instrument (Instrument de collecte des prestations de soin) Type de formation SOMED-04 Poste occupé sOMED-06 Compte de rémunération SOMED-09 Origine du diplôme SOMED-33 Communication XXXX Activer le fichier test si un fichier test est souhaité \*\*) *Un fichier test peut être créé pour vérifier les données du rapport.* Il peut ensuite *être utilisé pour une validation sur le portail de l'OFS.*

#### **Répartition du temps de travail**

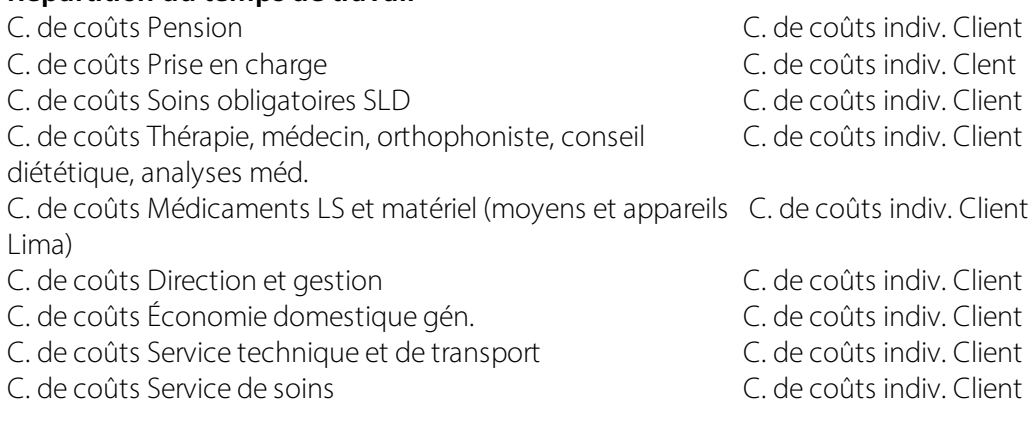

- C. de coûts Magasin central et pharmacie C. de coûts indiv. Client
- C. de coûts Soins aigus et transitoires<br>C. de coûts Structures de jour ou de nuit<br>C. de coûts indiv. Client
- C. de coûts Structures de jour ou de nuit
- 
- C. de coûts Autres C. de coûts indiv. Client

Remarques :

Le numéro d'entreprise (= no REE) de l'organisation est issu des Données de base salaires « Général/Siège principal/No REE »

# <span id="page-6-0"></span>**3.3 Champ d'application du rapport**

Ce rapport peut être chargé intégralement ou comme unique chapitre avec les chapitres restants du questionnaire dans l'application SOMED.

Pour de plus amples renseignements, référez-vous au Manuel de [l'application](https://dam-api.bfs.admin.ch/hub/api/dam/assets/11647598/master) Informations.

# <span id="page-7-0"></span>**4 Ajustements dans les statistiques du personnel**

Le fichier actualisé peut être à nouveau importé pour les ajustements futurs de ce domaine de statistiques. Les champs de statistiques sont ajustés conformément au nouveau fichier.

ATTENTION: **ne supprimez pas** les statistiques existantes au préalable, sinon les données statistiques attribuées aux collaborateurs seront supprimées et devront être attribuées à nouveau.

# <span id="page-8-0"></span>**5 Support**

## **5.1 Office Fédéral de la Statistique (OFS)**

Si vous avez des questions concernant les statistiques des institutions médico-sociales (SOMED), veuillez vous adresser directement à: Statistiques des institutions [médico-sociales](https://www.bfs.admin.ch/bfs/fr/home/statistiques/sante/enquetes/somed.html) | Office Fédéral de la Statistique (admin.ch)

### <span id="page-8-1"></span>**5.2 SwissSalary**

L'assistance de SwissSalary sera ravie de vous aidersi vous avez des questions relatives à la configuration de l'interface:

**Support [SwissSalary](https://swisssalary.ch/fr/produits/support)**